# V. DOWNLOAD

# [Shortcut For Changing Text From All Caps Mac](https://fancli.com/1thgd5)

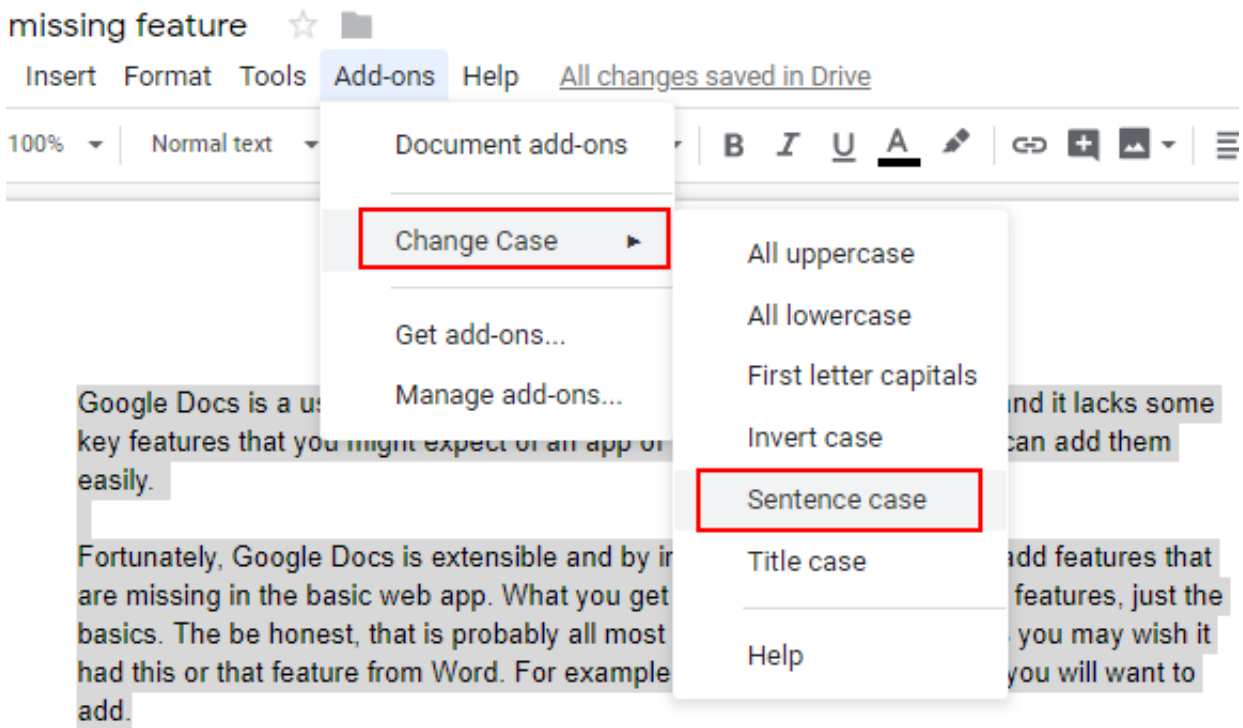

[Shortcut For Changing Text From All Caps Mac](https://fancli.com/1thgd5)

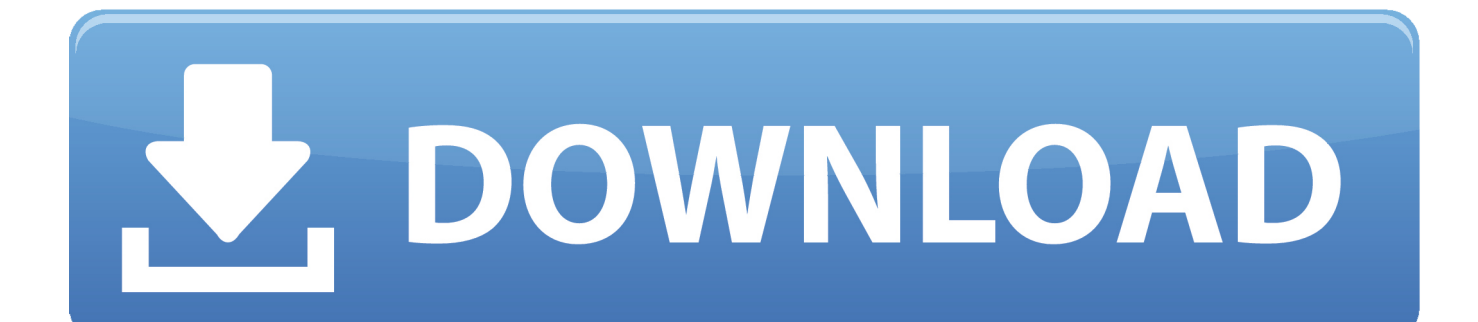

With the desired text selected, press the keyboard shortcut Option-Command-C If you press it once, it will change your selected text to ALL CAPS.. Probably you may be well aware of every feature that iOS offers, however, there are a lot more things which may be undiscovered so far.

You do not need to type to make it all letters in CAPS How to Change Words to All Caps on iPhone or iPadStep #1.. We have found out an easy solution to get the entire letter typed in a single tap.

## [Adobe Character Animator Mac Free Download](http://lustrilaste.blogg.se/2021/february/adobe-character-animator-mac-free-download.html)

There is a trick available in an iOS device that will help you to change the words either in capital or in small with a single tap.. In Linux and Mac there are not default shortcuts, so try to set your custom shortcut and be careful about don't choose a hotkey used (For example, CTRL+U is taken for uncomment) File- Preferences - Keyboard Shortcuts.. The text in our example is currently all caps Let's change that There are many features in your iPhone/iPad that are not given in user manual and even not known to all, but you come to know about the hidden feature while day to day interaction with your iDevice.. While texting someone, you may wish to write all the letters in CAPS, but it becomes quite noisy when you have to press shift key twice to enable CAPS Lock and have to disable it when you wish to type small case.. Type 'transfrom' in the search input to find transform shortcuts Mar 06, 2020 If you want to highlight all the text in a given slide, you can use the Ctrl + A (Command + A for Mac users) keyboard shortcut. [Download free convert mkv to mp4 no for windows 8 64](http://acsionela.blo.gg/2021/february/download-free-convert-mkv-to-mp4-no-for-windows-8-64.html)

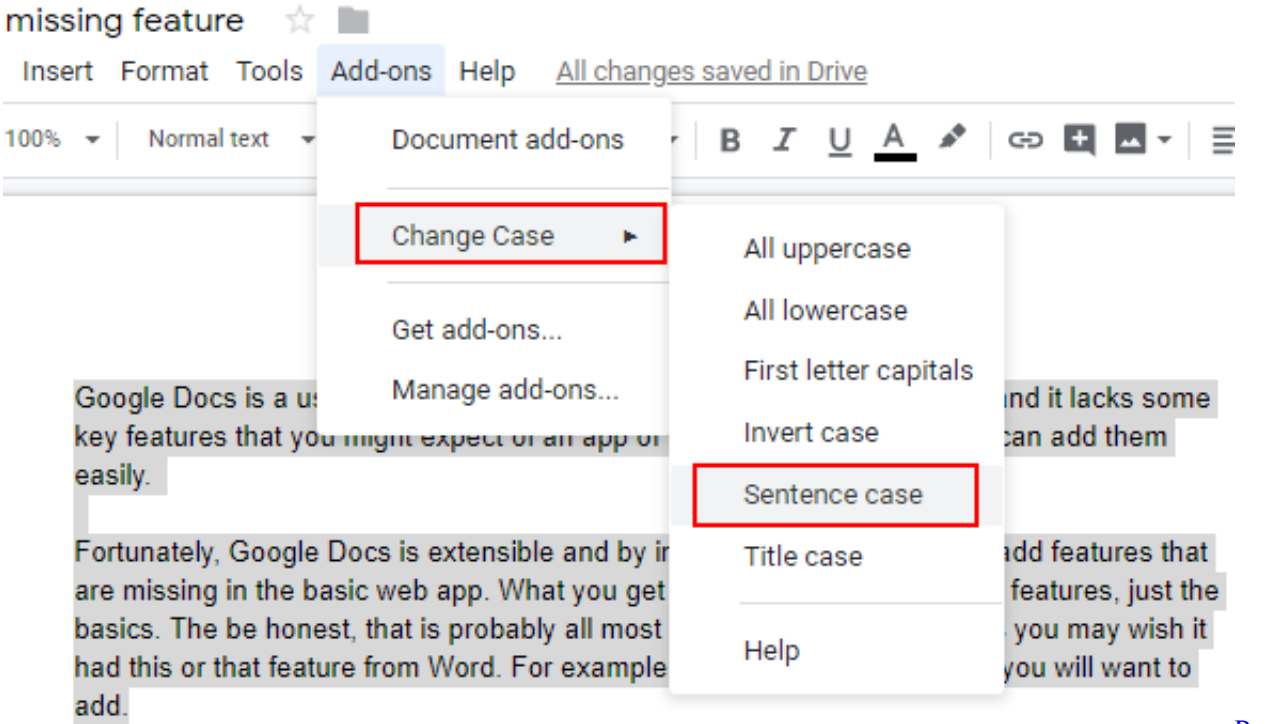

[Compiler V10 02 0999 DOA free download programs](https://enddorn.de/sites/default/files/webform/powerbasic-compiler-v10-02-0999-doa-free-download-programs.pdf)

[Powerbasic](https://enddorn.de/sites/default/files/webform/powerbasic-compiler-v10-02-0999-doa-free-download-programs.pdf)

### [Musicbrainz Picard 1.4 2 Dmg](https://seesaawiki.jp/nowsrespowi/d/Musicbrainz Picard 1.4 2 Dmg //FREE\\\\)

While texting someone or while making notes: Highlight the word that you want to change into all caps. [camtasia studio 8 mac](https://pedantic-meitner-69b831.netlify.app/camtasia-studio-8-mac-full-free-download.pdf) [full free download](https://pedantic-meitner-69b831.netlify.app/camtasia-studio-8-mac-full-free-download.pdf)

# [Dell Displays Dell Sp2008wfp Driver Download](https://lineupnow.com/event/dell-displays-dell-sp2008wfp-driver-download)

PowerPoint keyboard shortcuts ShiftF3 This shortcut changes the text case For example, if you type Here is my presentation but want it in all caps, highlight the text and press ShiftF3 to change the case.. Step #3 Then double-tap on the Shift Key to enable the CAPS Lock key Step #4 You will see the word in CAPS letter along with multiple other alternate options in Quick Type bar.. This will highlight all other objects (such as images) as well, but that's okay—the only change that will take place is with the text.. In the Font section, click, then click the Capitalization pop-up menu and choose an option: None: The text is left as you entered it, with no changes.. Describing the shortcut and its function We'll compile all the submitted shortcuts into a download.. If the text is in a text box, table, or shape, first click the Text tab at the top of the sidebar, then click the Style button. cea114251b [Phil Collins Album Zip Mega](https://vigorous-babbage-f18d66.netlify.app/Phil-Collins-Album-Zip-Mega.pdf)

cea114251b

[best photo viewer for mac cr2](https://ngercanohand.over-blog.com/2021/02/best-photo-viewer-for-mac-cr2.html)